**Partium** 

### **A guide on how to use your Partium app**

Q AV010

pneumatic

**• ACTIVE** 

silencer

threaded

**SMC AVO10 PVF** 1MPa Muffler, 8mm

**Stock Amount** 2 pcs Storage Location 3.AN2

*Version 1.0*

**1** © 2022 Partium – Confidential and Proprietary.

# **Accessing the Partium App**

Open your browser and input [https://app.partium.io](https://app.partium.io/) or scan the QR code below

Because of the responsive design the app will adapt accordingly to the device of your choice: Desktop, Tablet, or Smartphone

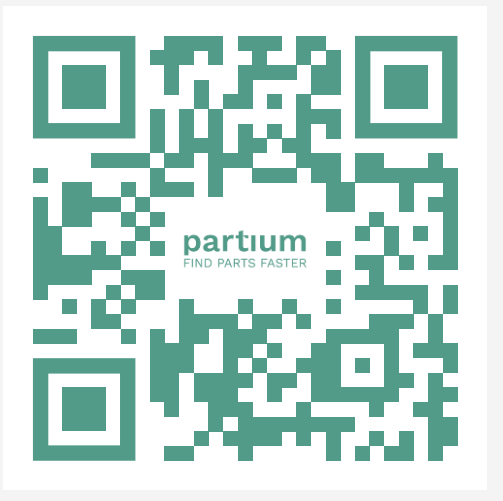

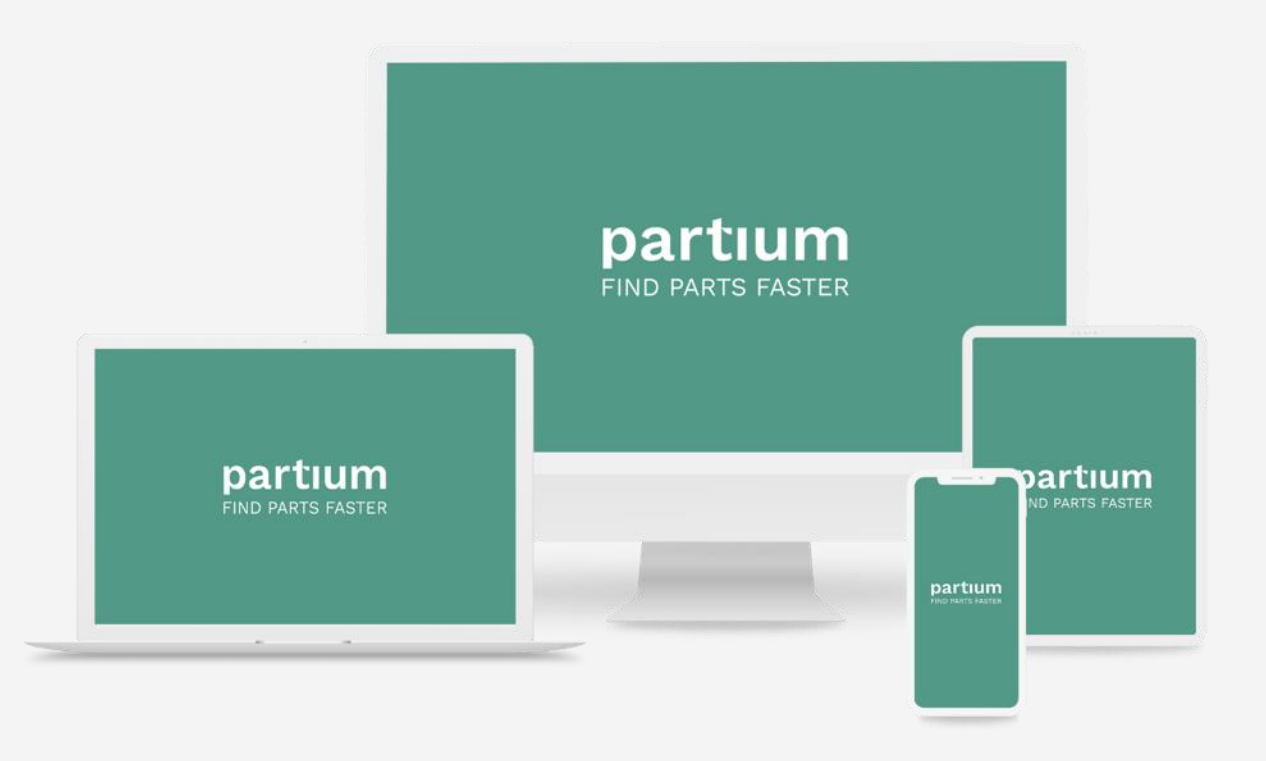

# **Login**

Use your email address as username.

When you login for the first time you can set your password by using the "Forgot password?" link below the "Sign in" button. You will receive an email with a link for setting your password.

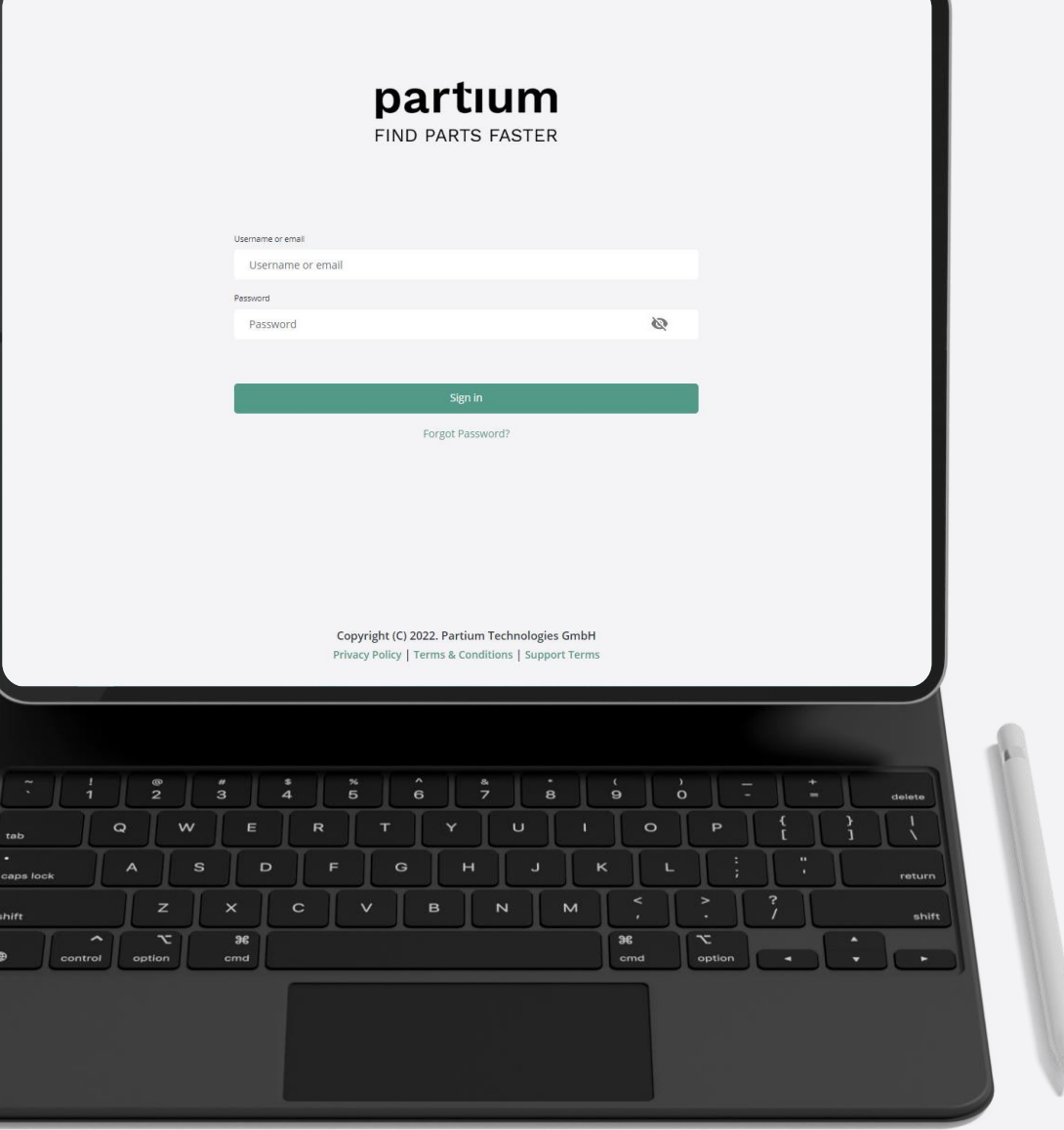

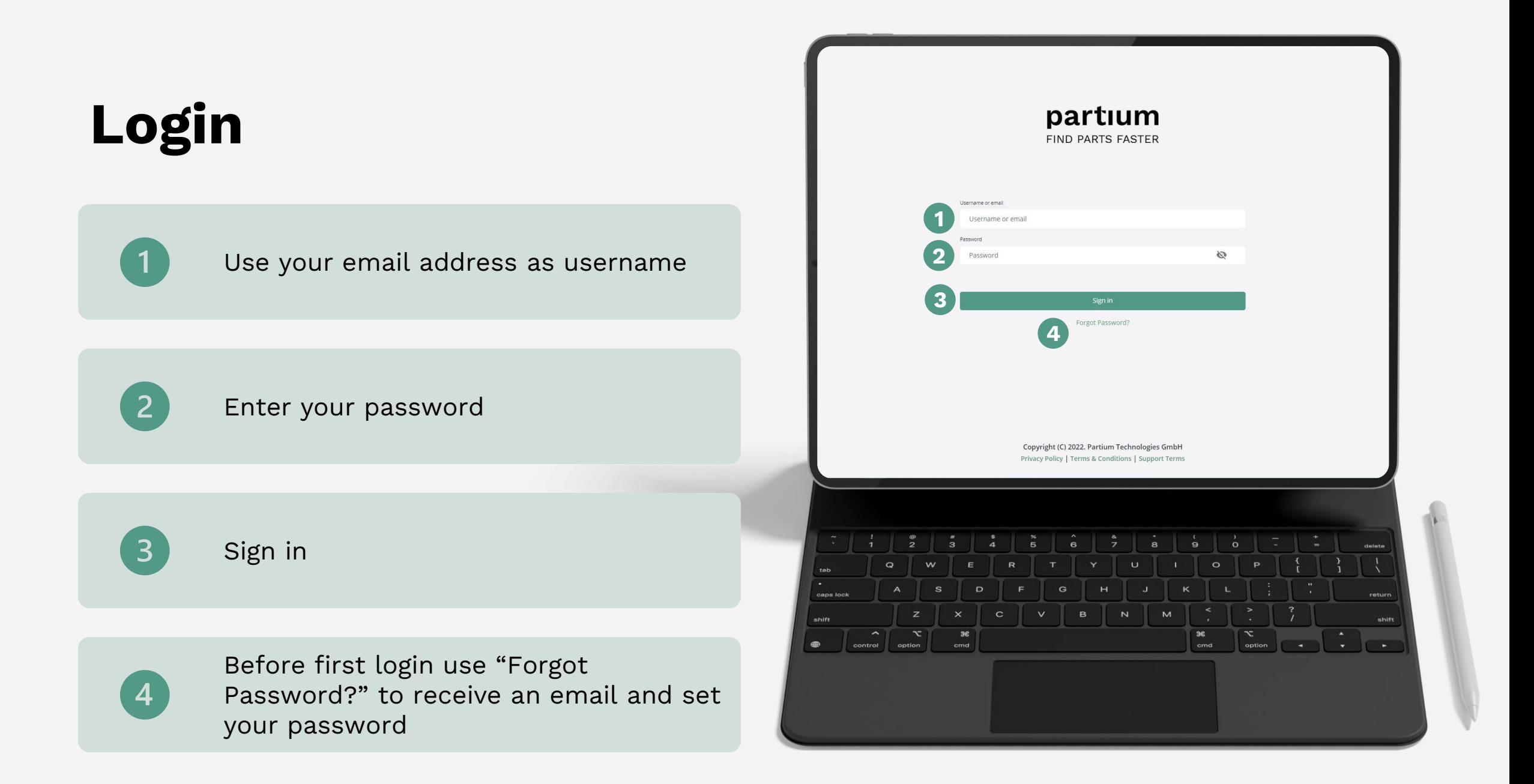

#### **How to start a search**

Search for your part with descriptive text

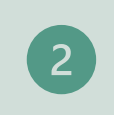

 $5<sup>5</sup>$ 

Search for your part with exact terms

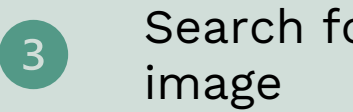

Search for your part with an

Browse through bill of materials

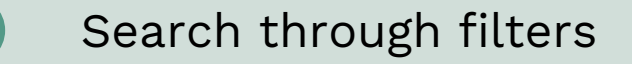

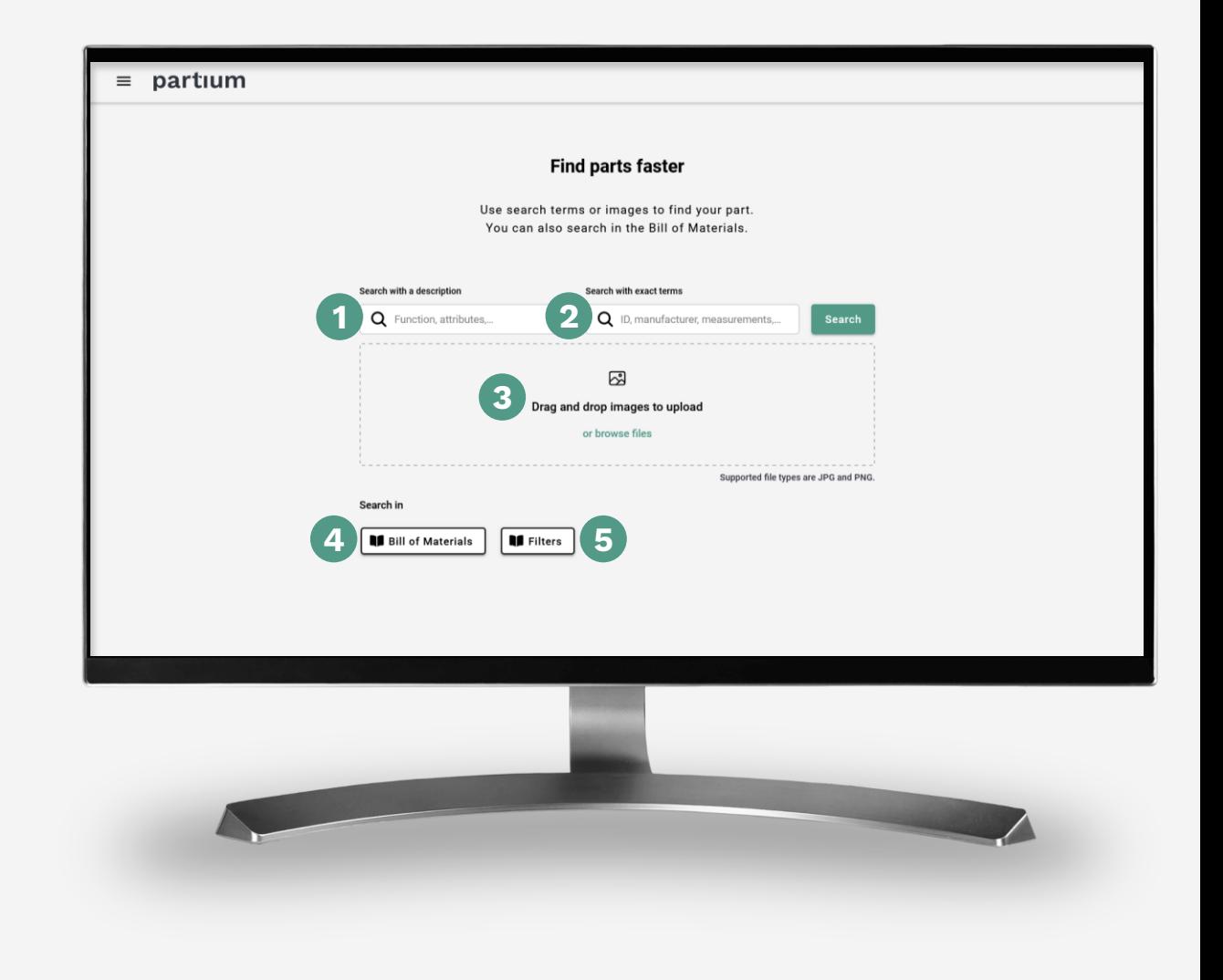

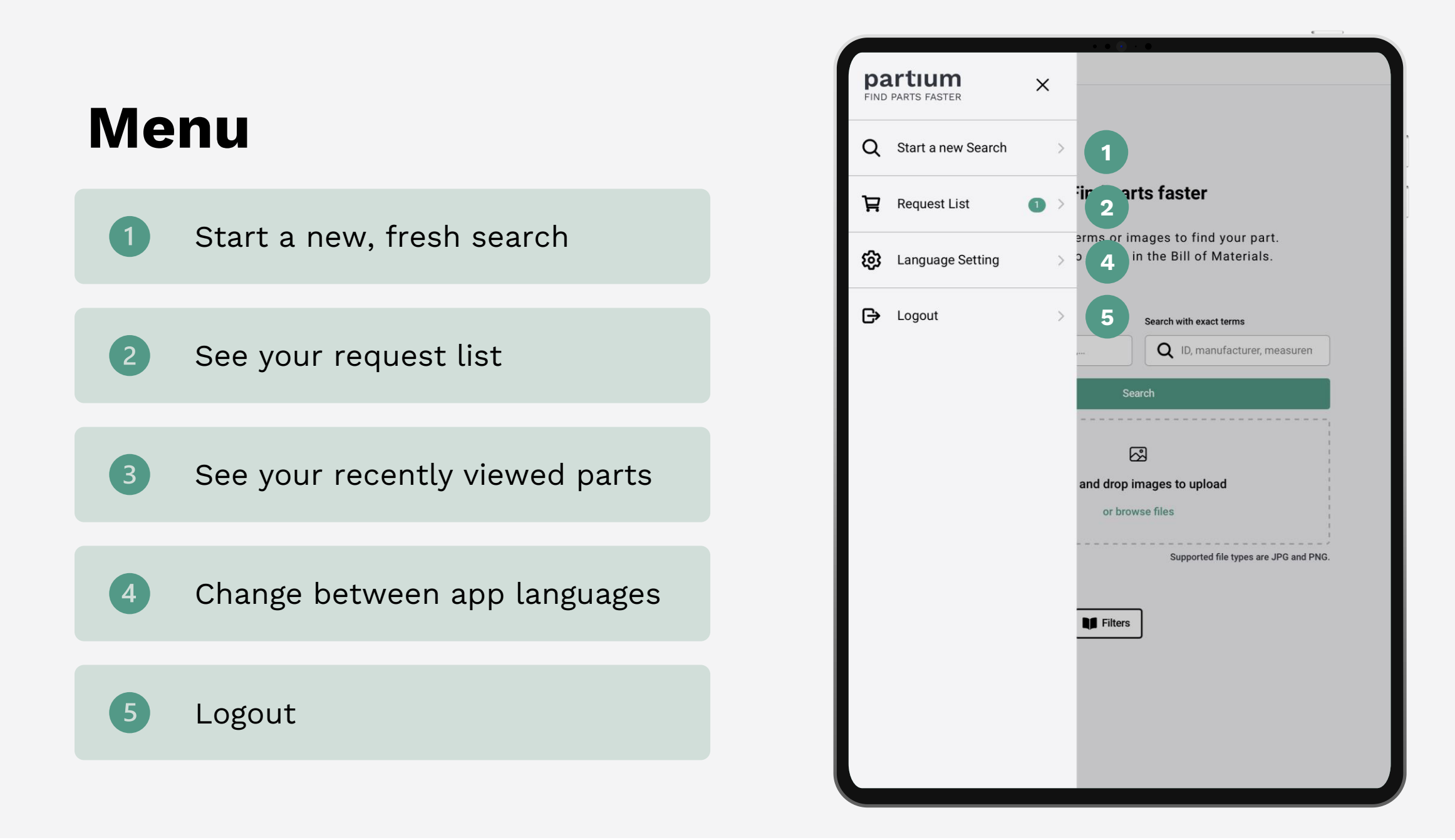

## **Result List**

 $\overline{2}$ 

 $\left(3\right)$ 

 $(4)$ 

6

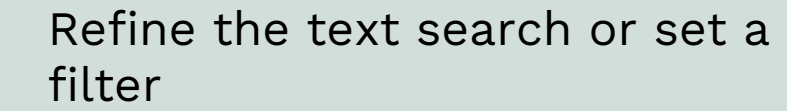

Add suggested keywords

Upload or view the query image

Browse through the suggested results

Contact a customer service agent to ask for help

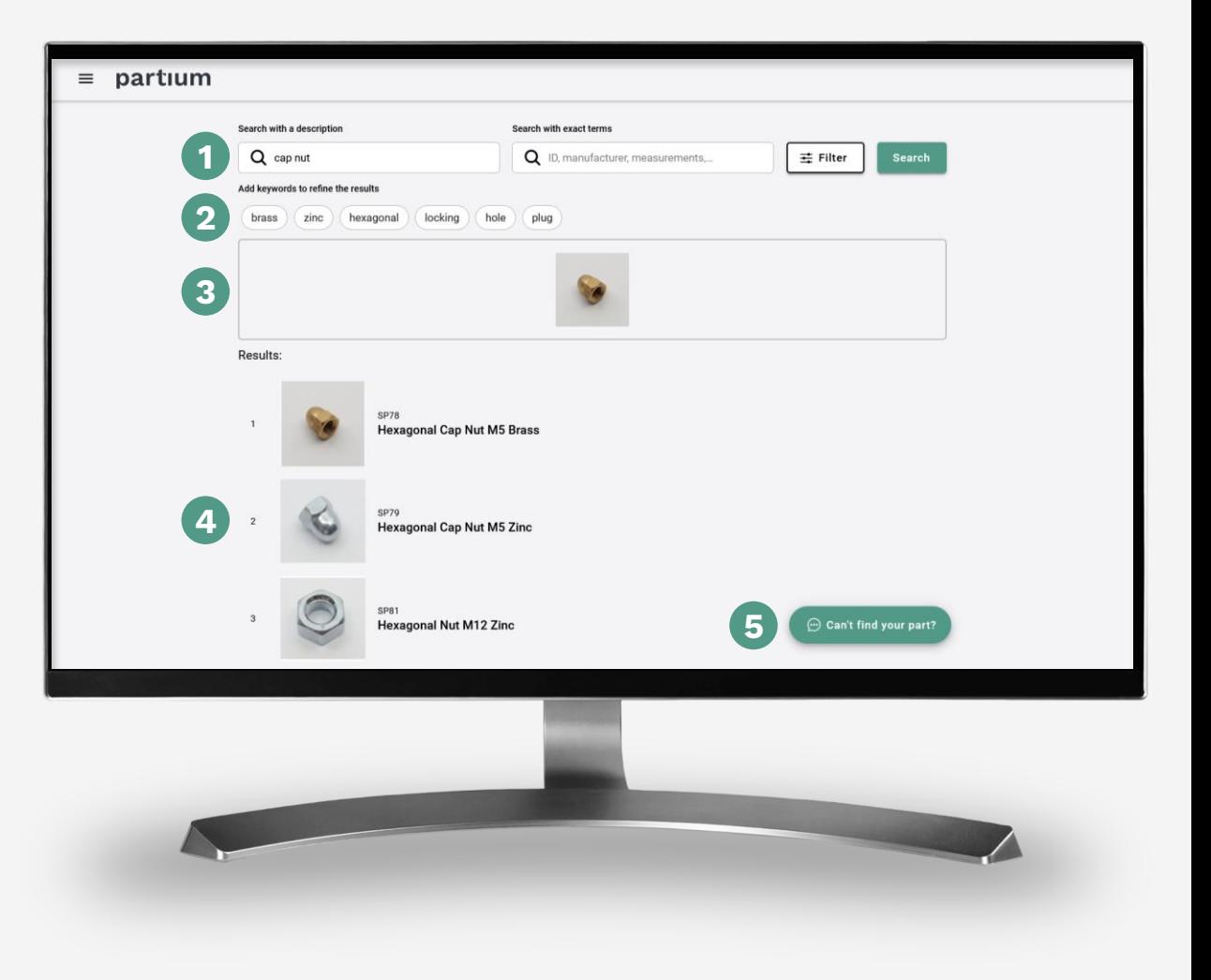

#### **Part Details**

Thumbnails of the part

Add part to the request list

 $\left(3\right)$ 

 $\overline{2}$ 

Contact a customer service agent to confirm the part

 $\overline{5}$ 

Copy to part ID to the clipboard

Attributes of the part

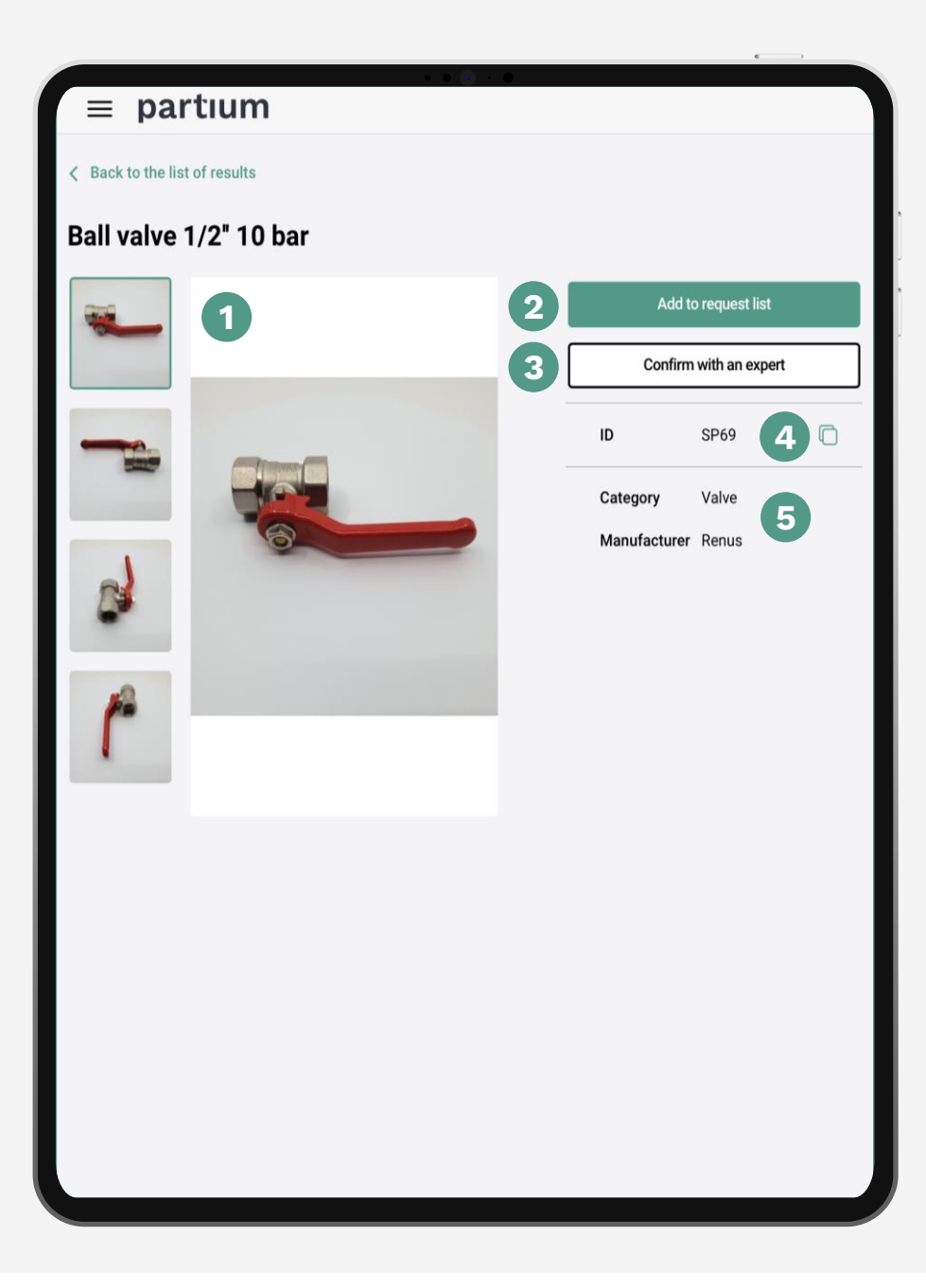

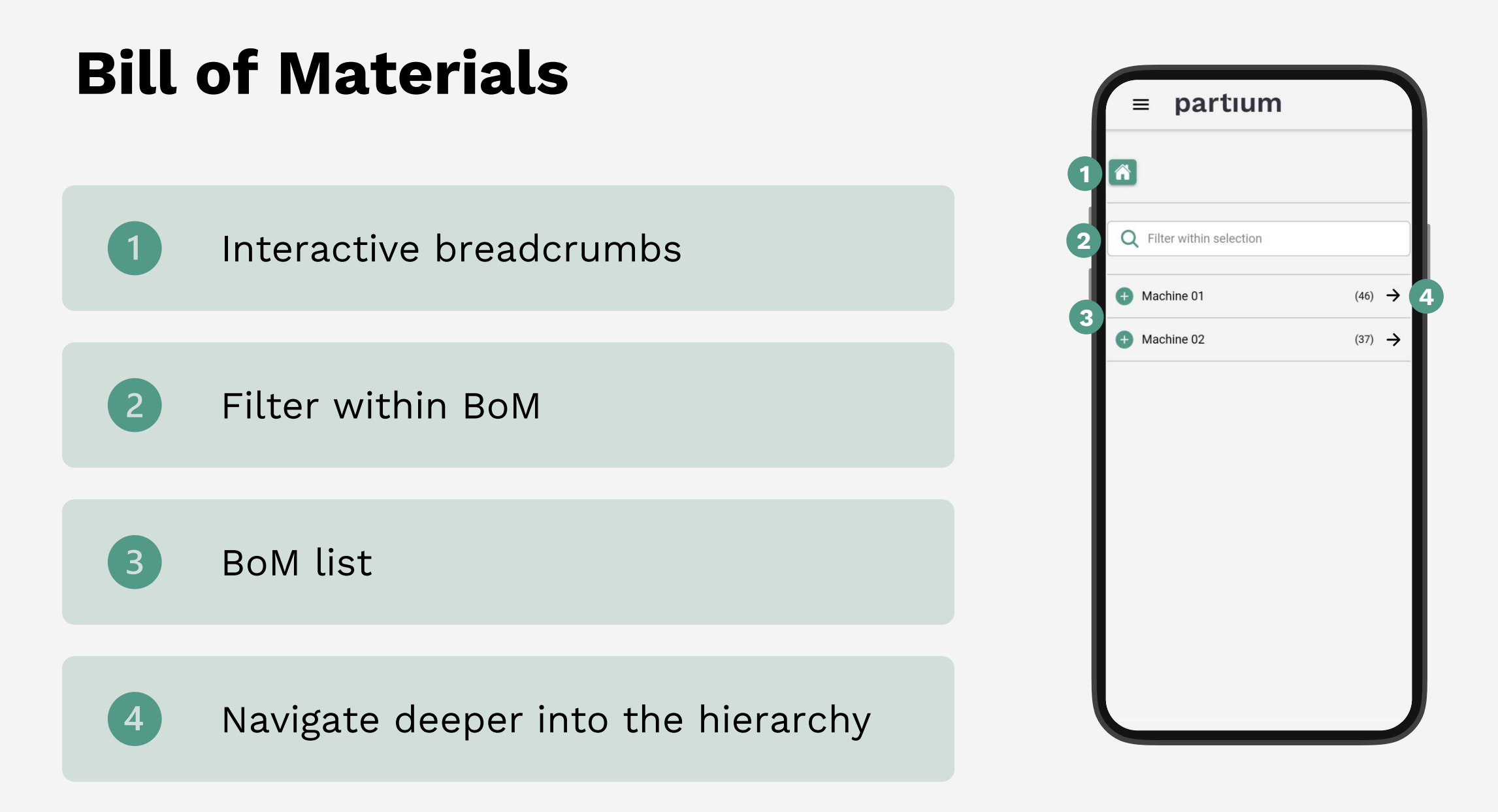

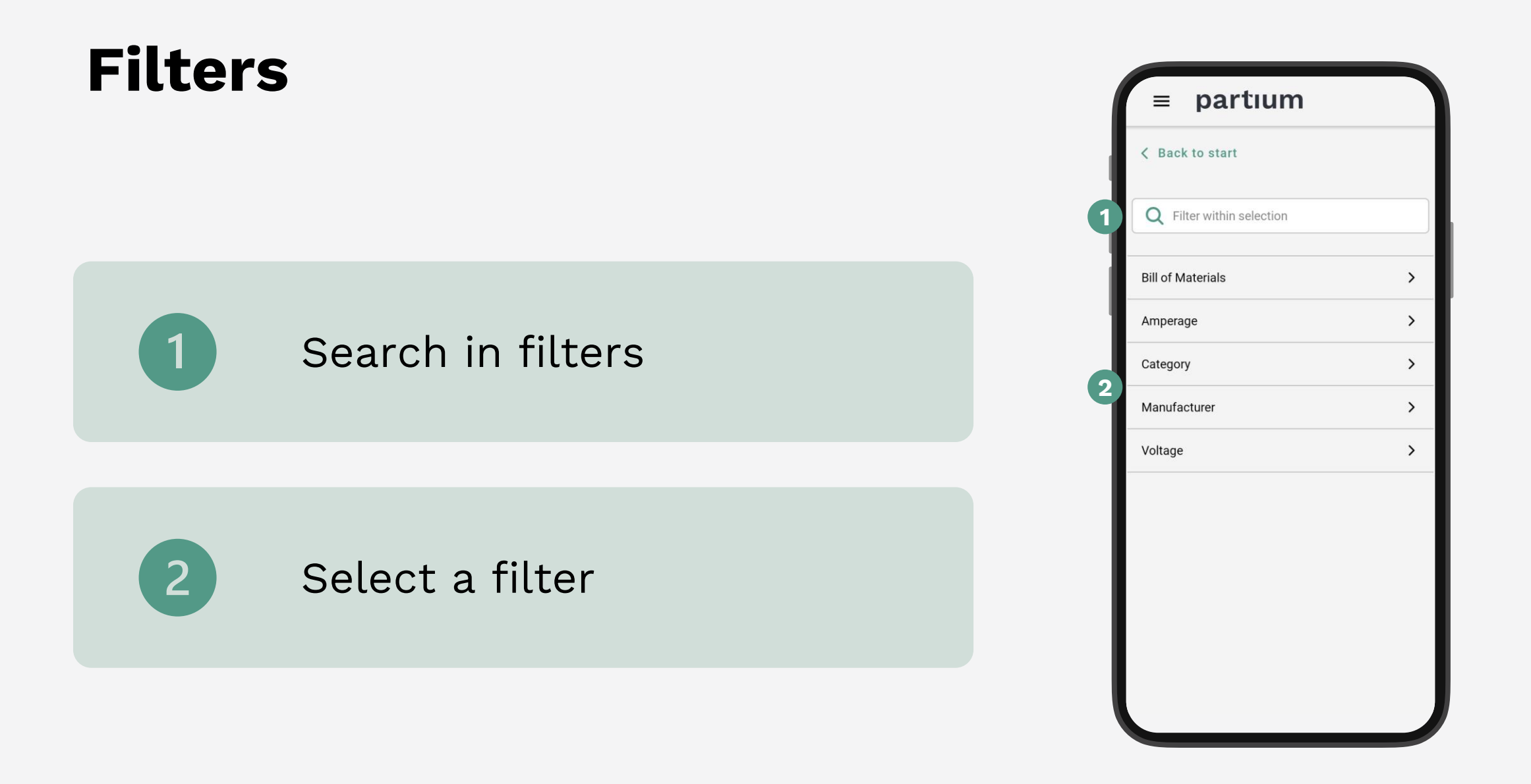

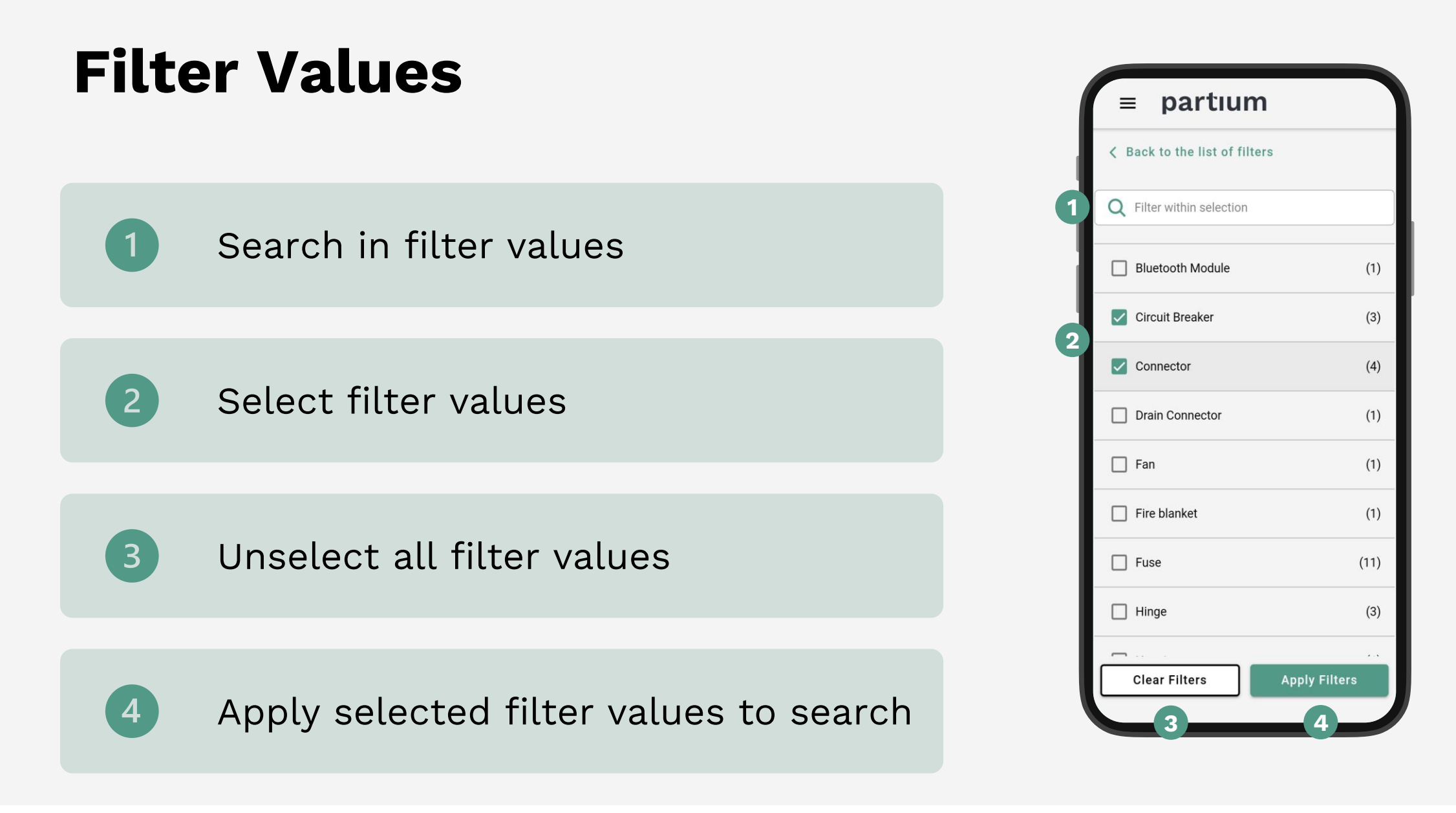

## **Customer Service Agent (CSA)**

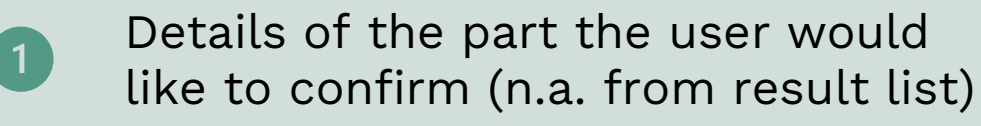

The query image and up to 5 additional images

The text query

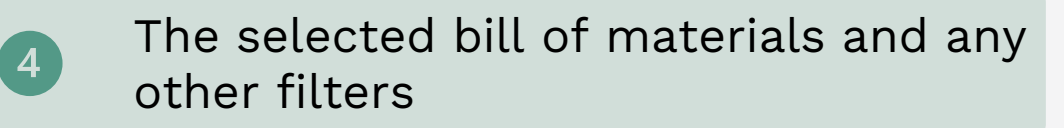

A message for the CSA

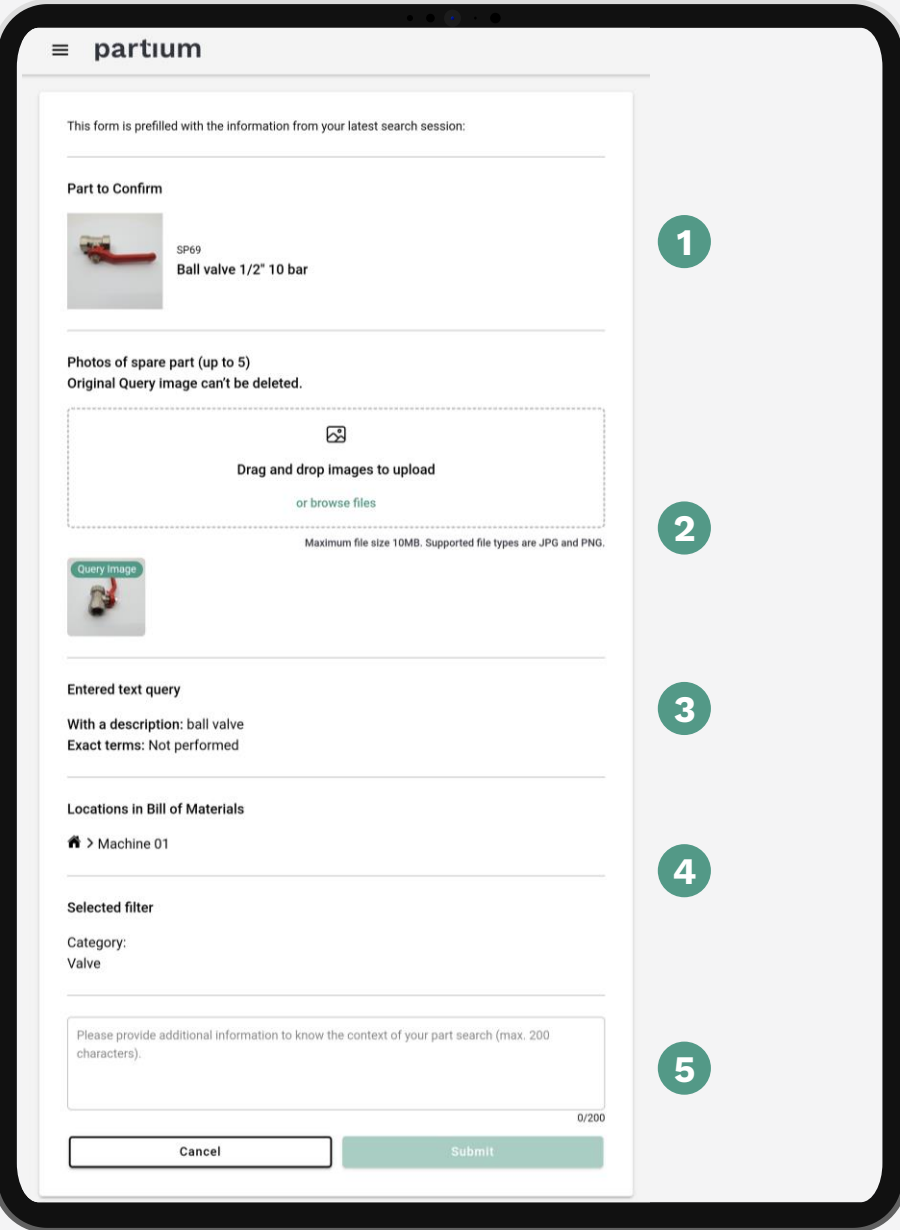

 $\left( 2\right)$ 

 $\overline{3}$ 

 $5<sup>5</sup>$ 

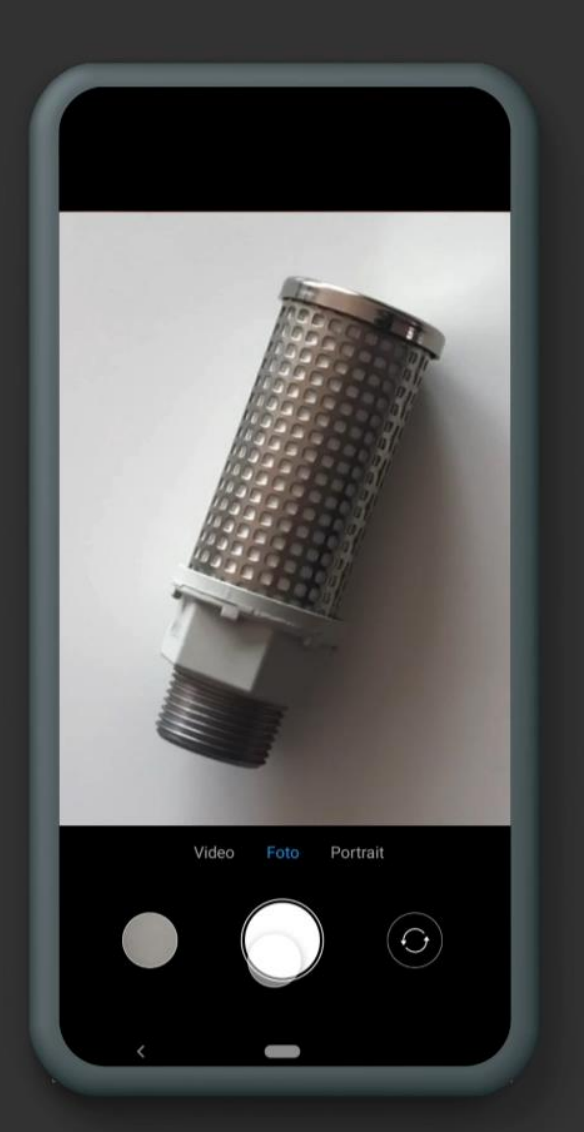

#### **Tips for taking the perfect picture**

#### **Do**

- center spare part
- focus on spare part

#### **Avoid**

- avoid multiple objects in one image
- avoid cropping the spare part
- avoid over or underexposure

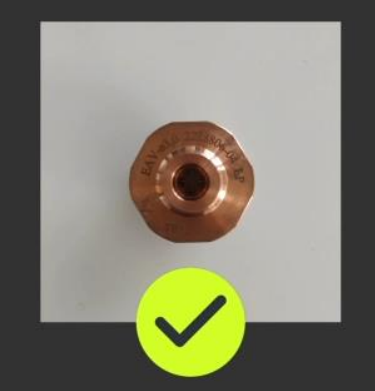

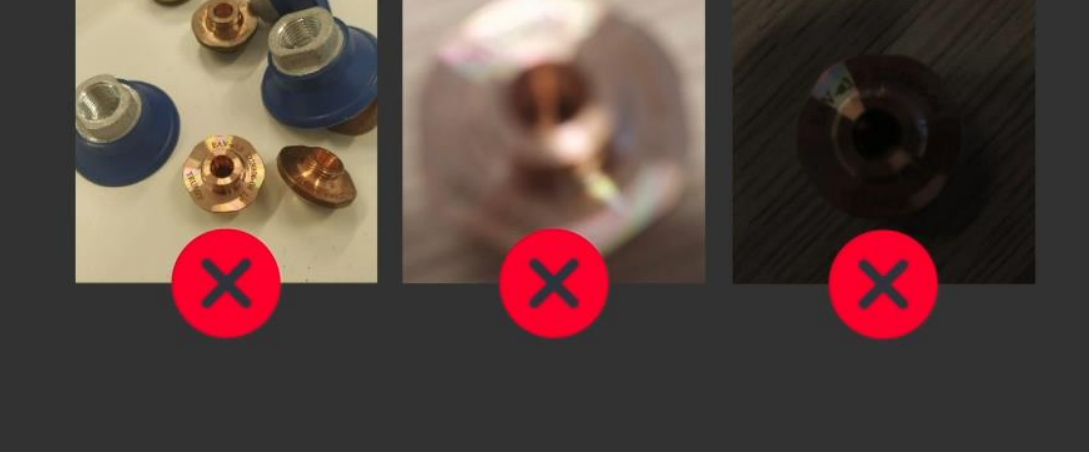

### **Test images**

If you don't have a part physically at hand but want to test your Partium app, you can use one of the images on the following slides.

These parts were selected as representative parts of your part catalogue.

Please review if the part you were looking for matches one of your results by comparing the ID on the slide.

#### **Test image 1**

**Part ID:** SP69

**Part name:** Ball valve 1/2'' 10 bar

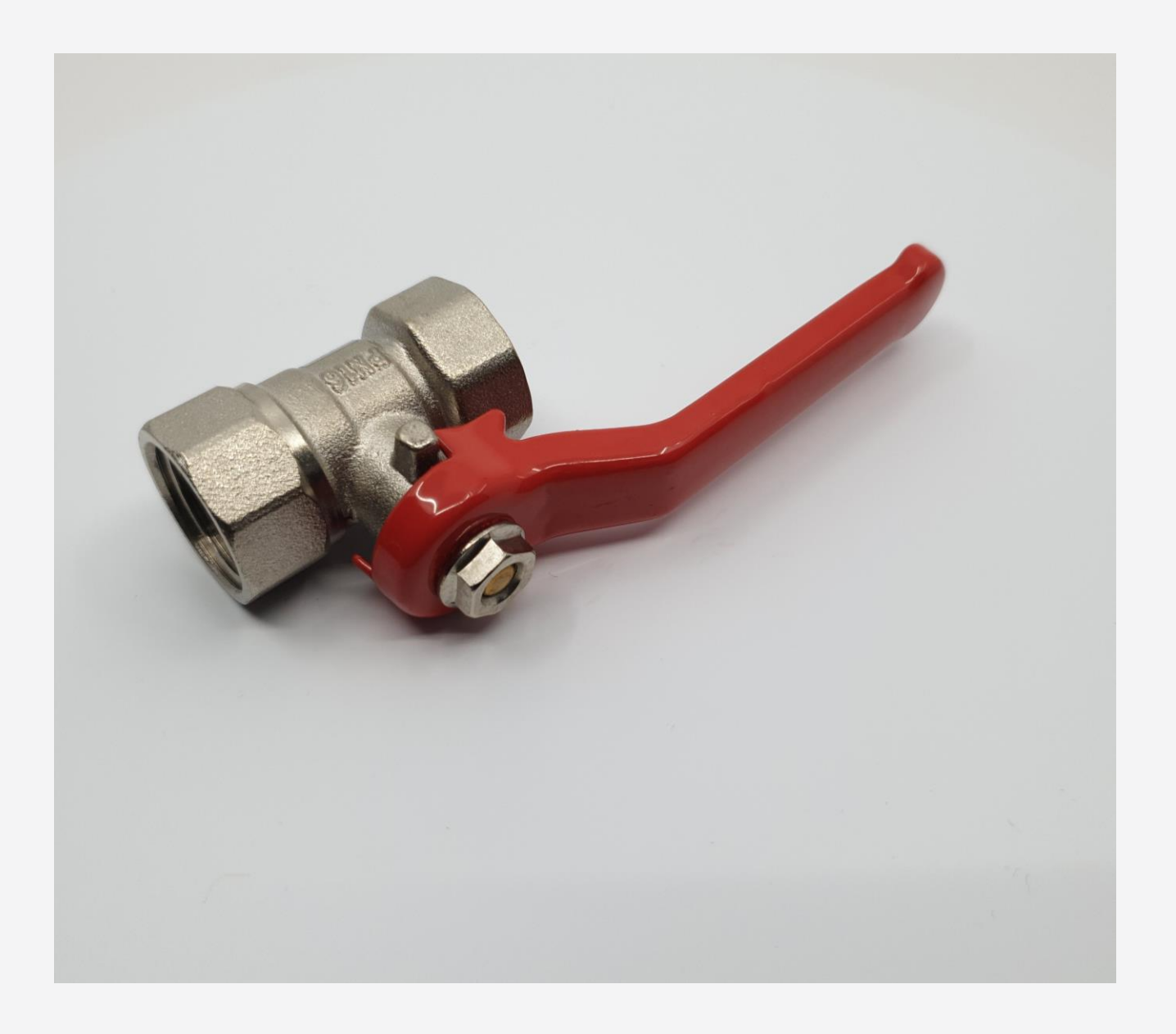